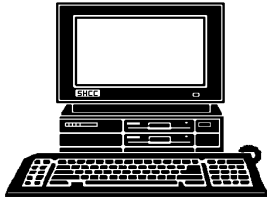

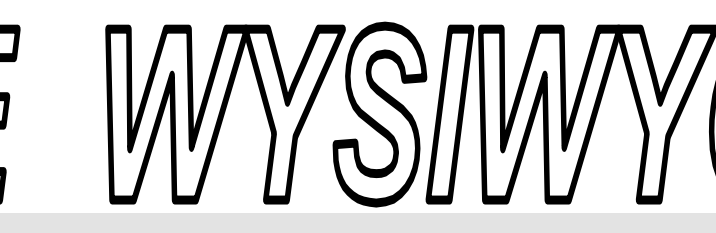

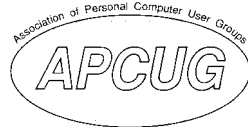

 **April 2006 Volume 18, Issue 4** 

### *STERLING HEIGHTS COMPUTER CLUB*  PO Box 385

\$3.00 Sterling Heights, MI 48311-0385

# **TUESDAY April 4 Main Meeting 7:30 PM**

**"Home Networking, Wireless Access Points, part 2" by member Don VanSyckel** 

**If your e-mail or mail address**  changes, please e-mail: **secretary@SterlingHeights-ComputerClub.org**

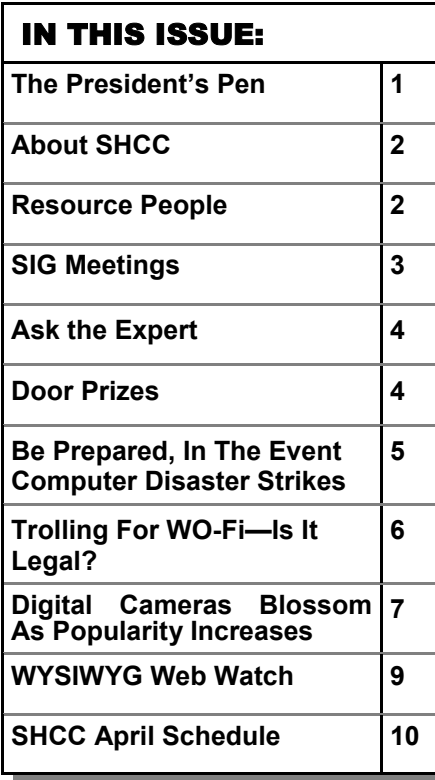

 **The President's Pen**  **by Don VanSyckel** 

**H As the weather continues to**<br>
improve it will soon be fish-<br>
ing season bere in Michigan Actually As the weather continues to ing season here in Michigan. Actually it's been phishing season all winter, pun intended. Have you received any emails asking for personal info? I have and it went in the trash immediately. Phishing generally refers to people trying to entice you, usually via email, to give them personal information about yourself as well as information about financial accounts. Many times an email claims to be from a company you actually do business with and the email wants you to visit a web site. The web site will be designed to appear like the company's actual web site.

Things to remember: All the financial institutions you deal with have all your required information on file. They are not going to send you an email asking for it. If you are unsure call customer support at a phone number you're sure is legitimate, not one from the email. They are not going to ask you to go to a web site, particularly if you carefully check the URL it won't be at the actual financial institutions web site. Some legitimate URLs can be virtually reproduced but with a country code at the end. You might think you just don't understand the URL, well you do. Anything extra on the end is actually part of the URL and it makes the URL different.

The people doing the phishing can produce some very convincing emails and web sites. The best protection you have is being alert and remembering the above. The first line of defense is you.

The meeting topic this month is "Home networking, wireless access points, and all that stuff, part 2" presented by yours truly. This time we'll actually be setting up and using the router. If you have a laptop with or without wireless bring it along and I'll use you as part of the demonstration. Don't fret, you won't have to say anything.

See you at MCC Tuesday.

 $\oplus$   $\oplus$   $\oplus$   $\oplus$ 

### **Smart Computing Reminder**

If anyone subscribes or renews<br>Smart Computing Magazine or<br>associated magazines, they should<br>mention SHCC so the club gets credit. Smart Computing Magazine or associated magazines, they should mention SHCC so the club gets credit. We will get free subscriptions to give away if people do this.

用 用 用 用 用

#### **THE WYSIWYG April 2006 April 2006**

**Guests and visitors are welcome. People can attend any SHCC meetings during two consecutive months before deciding to become a member or not. Meetings include the main meeting and SIGs. July and August don't count since there is no main meeting. Membership includes admission to all SHCC functions and the newsletter. Membership is open to anyone. It is not limited to the residents of Sterling Heights.** 

> President: Don VanSyckel V. President: Open Secretary: Pat Little Treasurer: Ed Trombley

Don VanSyckel<br>Pat Little

President: 1<br>Secretary: P

Ed Trombley V. President: Open

Treasurer:

#### **DUES: \$25/YEAR**

#### Resource People:

Family Tree Firefox FoxPro Internet Explorer MS Publisher MS Word **WordPerfect** Spreadsheets

Rick Schummer Don VanSyckel Rick Schummer - Rick Kucejko Rick Schummer Jim McNeil Rick Schummer

#### SHCC Coordinators:

Associate Editor Net/Comm. SIG Door prizes Greeter Newsletter publisher Rick Kucejko Novice SIG PC SIG Program Coordinator Jerry Hess Publicity Resource People Vendor Press Rel. Web Page

Rick Schummer Betty MacKenzie Jerry Hess Lindell Beck Don VanSyckel Jack Vander-Schrier Patrick Little open Jim Waldrop Don VanSyckel France Rick Kucejko<br>
Rick Schummer<br>
Editor Rick Schummer<br>
SCO Coordinators:<br>
SCO Coordinators:<br>
SCO Coordinators:<br>
SCO Betty MacKenzie<br>
Stry MacKenzie<br>
Stry MacKenzie<br>
Jack Vaude-Schrier<br>
Don VanSyckel<br>
Jack Vaude-Schrier<br>

# Special Interest Groups:

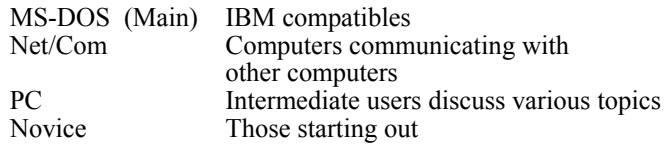

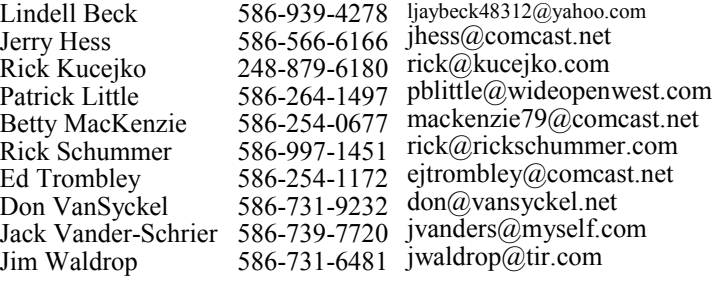

**CLUB ADDRESS:** PO Box 385, Sterling Heights, MI 48311-0385 **CLUB E-MAIL ADDRESS:** Info@SterlingHeightsComputerClub.org **CLUB WEB PAGE:** http://www.SterlingHeightsComputerClub.org

## Four Month Meeting Schedule:

#### **APRIL 2006 4 - SHCC– "Home Networking, Wireless Access Points, part 2" by member Don VanSyckel**  5 - COMP meeting 9 - SEMCO meeting 10 - Net/Comm SIG 17 - Novice SIG 19 - PC SIG **MAY 2006 2 - SHCC– Main Meeting**  3 - COMP meeting<br>7 - SEMCO meeting - SEMCO meeting 8 - Net/Comm SIG 15 - Novice SIG 31 - PC SIG **JUNE 2006 VanSyckel**  28 - PC SIG **JULY 2006**  meeting 26 - PC SIG

### **6 - SHCC– "Home Networking, Wireless Access Points, part 3" by member Don**  7 - COMP meeting 11 - SEMCO meeting 12 - Net/Comm SIG 19 - Novice SIG

**4 - SHCC– No meeting in July & August**  9 - SEMCO meeting 10 - Net/Comm SIG 17 - Novice SIG

### Other Computer Clubs:

As a member of SHCC, you can attend meetings of other clubs where we have reciprocating membership agreements, at no charge.

#### **Computer Club of Marysville and Port Huron (COMP)**

Time: 1st Wednesday, 7:00PM Place: Mackenzie Bldg, Room 201, St Clair Community College, Clara E McKenzie Library-Science Building, 323 Erie St. Port Huron, (810) 982-1187 Web Page: http://www.bwcomp.org Reciprocating: Yes

#### **Organization (SEMCO)**  Time: 2nd Sunday at 1:30PM Place: ArvinMeritor Complex, 2135 W. Maple Road in Troy, across from Troy Motor Mall; 248-398-7560 Web page: http://www.semco.org Reciprocating: Yes The OPC Older Persons Com**mission) Computer Club**  Time: Every Tuesday at 10:00 Place: OPC in Rochester 248-656-1403. Web page: http://www.geocities.com/ Heartland/Village/1904/ No cost for residents to join or attend meetings. \$150 fee for non-residents Reciprocating: No

**South Eastern Michigan Computer** 

Newsletter submissions are due 10 days before the club meeting, but the earlier the better. They should be sent to :

 WYSIWYG Publisher 5069 Fedora, Troy, MI 48098

- OR at the e-mail addresses: newsletter@SterlingHeightsComputerClub.org
- Unless stated otherwise, all materials contained in this newsletter are copyrighted by the Sterling Heights Computer Club. License is hereby granted to other clubs  $\rm (C)$
- (non-profit) to reprint with credit.

**The WYSIWYG was printed by STERLING PRINTING AND GRAPHICS, located at 35976 Mound, Sterling Heights, MI 48312.** 

#### **SIG Meetings**

### **Net/Comm SIG**

The next<br>
meeting of<br>
the Inter-<br>
net/Communimeeting of the Intercations (Net/ Comm.) SIG will be Monday, April 10, 2006, starting at

7:00PM at the Macomb County Library. The SIG meeting days are generally the second Monday of the month.

Each month the members of the Net/ Comm SIG discusses topics to help members of the SHCC learn more about the Internet.

For more information about the SIG, call or e-mail Betty MacKenzie (numbers are on page 2), or check the club web site.

 $\begin{picture}(60,6) \put(0,0){\vector(0,1){30}} \put(15,0){\vector(0,1){30}} \put(15,0){\vector(0,1){30}} \put(15,0){\vector(0,1){30}} \put(15,0){\vector(0,1){30}} \put(15,0){\vector(0,1){30}} \put(15,0){\vector(0,1){30}} \put(15,0){\vector(0,1){30}} \put(15,0){\vector(0,1){30}} \put(15,0){\vector(0,1){30}} \put(15,0){\vector(0,1){30}} \put(15,0){\vector(0,$ 

#### **Novice SIG**

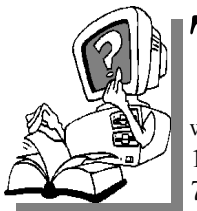

The next meet-<br>
ing of the<br>
Novice SIG<br>
will be Monday April ing of the will be Monday, April 17, 2006, starting at 7:00 PM at the Macomb County

Library.

We are using WinXP as the version of Windows to focus on. Since we are dealing with novice topics, virtually all of the information is directly usable by whose using other versions of Windows, Win98, WinME, and Win2000.

For more information about the SIG, call or e-mail Don VanSyckel (numbers are on page 2), or check the club web site.

平 平 平 平 平

# **PC SIG**

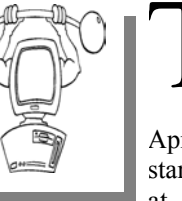

The next<br>meeting of<br>the PC SIG<br>will be on the PC SIG will be on April 19, 2006, starting at 7:00PM at the Macomb

meeting of

County Library. The SIG meeting is generally the fourth Wednesday of the month..

Intermediate level topics are discussed, aimed at users with some knowledge of computers. During this meeting, questions and answers regarding your computer will be discussed.

For more information about the SIG, call or e-mail Jack Vander-Shrier (numbers are on page 2), or check the club web site.

 $\oplus$   $\oplus$   $\oplus$   $\oplus$ 

#### **More Door Prizes**

we software you no longer<br>
use? It could make a good<br>
door prize for a fellow<br>
member It would also give that use? It could make a good member. It would also give that member another good reason for being glad to have been at the club meeting. Contact one of the officers, or just bring it.

一个 一个 一个

#### **Attend A SIG**

If you do not attend SIG meetings,<br>
you are missing out on important<br>
club benefits available to you.<br>
These small groups get into more detail. you are missing out on important These small groups get into more detail and question and answer sessions than is possible at the main meeting.

平 平 平 平 平

### **Club Record Changes**

To update your e-mail address,<br>
phone number, etc., please<br>
e-mail the club secretary at: Sec-<br>
retary@SterlingHeightsCom.puterClub phone number, etc., please retary@SterlingHeightsCom-puterClub. org. Using this address will provide the smoothest and quickest venue for any changes.

### **Advertising Space in the WYSIWYG**  中 丹 丹 丹 丹

**P** ages, or fractions of pages are<br>tisement for a reasonable adver-<br>tising fee. If interested in details, conavailable for commercial advertisement for a reasonable advertising fee. If interested in details, contact the WYSIWYG publisher at the address shown on page 2.

 $\begin{picture}(60,6) \put(0,0){\vector(0,1){30}} \put(15,0){\vector(0,1){30}} \put(15,0){\vector(0,1){30}} \put(15,0){\vector(0,1){30}} \put(15,0){\vector(0,1){30}} \put(15,0){\vector(0,1){30}} \put(15,0){\vector(0,1){30}} \put(15,0){\vector(0,1){30}} \put(15,0){\vector(0,1){30}} \put(15,0){\vector(0,1){30}} \put(15,0){\vector(0,1){30}} \put(15,0){\vector(0,$ 

### **Directions To The Macomb Library**

The Macomb County Library is<br>
located at 16480 Hall Road, in<br>
Clinton Township, between located at 16480 Hall Road, in Hayes and Garfield, close to the light at Garfield, on the south side of Hall Road. A large red sign says "Macomb County Library". The phone number is (586) 286-6660.

# $\begin{array}{ccccccccccccccccc} \circ & \circ & \circ & \circ & \circ & \circ & \circ \circ \end{array}$ **SHCC Emergency Shutdown**

If a club meeting is canceled an<br>
email will be sent to members by<br>
an officer or the coordinator if a<br>
SIG meeting at least an bour before email will be sent to members by SIG meeting at least an hour before the scheduled start of the meeting. If you have an issue with your email call one of the officers of the coordinator of the SIG. Don't call too early, the decision might not be finalized yet. All members are encouraged to keep the club up to date with their email address.

**Page 3** 

#### **"Ask The Experts" by Jack Vander-Schrier**

Please send questions to "Ask the Experts" at the club's PO address, or e-mail your question directly to the Expert at the club e-mail address: AskTheExpert@SterlingHeightsComputerClub. org.

 $\sum_{I}$ : Dear Expert:<br>I browse the web a lot looking for genealogy information. I will find a page with lots of information but I only want to print a piece of it. How do I print just my selection instead of the entire page? Sincerely

Rachel

Dear Rachel:

 $\sum_{\text{knows}}$ : In Internet explorer use your<br>mouse key and hold the left<br>acter of what you want printed down mouse key and hold the left acter of what you want printed down to the last character. Remember everything highlighted will be printed. Once it is highlighted click on file then on print. In print you will notice you have three choices. Print all, Print Selection or print pages. Click on Print Selection and then ok and only your selection will print.

Expert

C: Dear Expert:<br>
Sometimes when I am brows-<br>
ing the internet, the writing is Sometimes when I am browsreally small on the web site. Or it's too large. Is there an easy way to resize it? Sincerely Tom

 $\sum_{\text{where} \text{ for } \text{all}}$  is Dear Tom:<br>
wheel for scrolling, you can<br>
change font size on the fly by pressing If your mouse contains a change font size on the fly by pressing

### **SHCC Business**

and holding CTRL key. Scroll down (or towards yourself) to enlarge the font size. Or scroll up (or away from yourself) to reduce the font size. You might also find this useful to reduce font size when printing a web page, so that you can fit more content on the page.

Expert

 $\oplus$   $\oplus$   $\oplus$   $\oplus$ 

#### **Door Prizes**

The SHCC offers door prizes at most regularly scheduled club meetings. The door prizes for the April meeting were not known at the time of publication.

In March, the coveted winner's circle included:

**Phil Reynaud** won Dazzie Du-Bridge

**Harry Kenney** won a t-shirt

**Carole Polus** won Plato Suite

**Marshall Steele** won Mira XP

**Bill Cleland** won a Smart Computing Magazine subscription

**Ron Linsley** won Quicken 2003 Basic

**Bruce Honeck** won Mandrake Linux

**Basile Valtadoros** won a Microsoft shirt

**Sharon Patrick** won a t-shirt

**Paul Makarewicz** won an upgrade book

**Ron Frederick** won Office 97 Business Edition

**Paul Thorne** won a case for floppies

**Paula Gralewski** won a t-shirt

**Russ Canary** won a t-shirt

**Jenny Balcerzak** won a Smart Computing Magazine subscription

**John Mulhall** won a Smart Computing Magazine

**Emmy Evangelista** won Easy CD Creator

**James Waldrop** won Quicken 2000 CD Rom

**Ralph Osinski** won Pearl Harbor CD ROM

**Ed Trombley** won WordPerfect Office 2000

 $\oplus$   $\oplus$   $\oplus$   $\oplus$ 

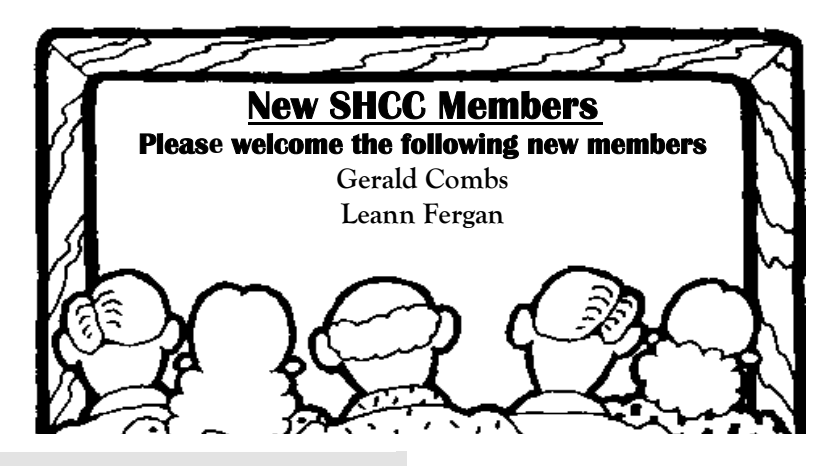

### **A Ride In From The Parking Lot**

For those that have a problem<br>with the walk from the parking<br>lot into our new meeting loca-<br>tion for our monthly club meeting with the walk from the parking lot into our new meeting location for our monthly club meeting, Jerry Hess will operate a "shuttle service" from the parking lot to the front door. To do this, Jerry will need to be notified before noon of the meeting day, that you will be there and need a ride. He can be contacted by email at jhess@comcast.net or by phone at 586- 566-6166. He drives a black Chrysler van and will be at the parking lot around 7 pm. You will need to arrange with him how you both will make contact in the parking lot.

 $A$   $A$   $A$   $A$   $A$ 

## **Selling Your Used Computer Equipment or Software**

If you have some computer equip-<br>
ment or software to sell, you can<br>
either place a free ad in the<br>
WVSIW/YG or bring the article to the ment or software to sell, you can WYSIWYG, or bring the article to the club meeting. You can set up at the back of the room before the meeting, and sell your items to people at the meeting interested in buying them. Members are responsible for any damage, so bring a pad to prevent damage.

 $\oplus$   $\oplus$   $\oplus$ 

### **Michigan Computer User Magazine**

The "Michigan Computer User" magazine has not been available at club meetings for a few months.

The publisher has changed its distribution channels, and it is no longer

provided in bulk to computer clubs. It can still be picked up at high-volume booksellers, like B. Dalton's and Little Professor, though.

Free mail subscriptions are available in select U.S. cities. Fortunately the Detroit area is one of these locations. Club members who wish to receive the magazine may have a copy delivered to their "business address" by subscribing with the form at:

http://www.computeruser.com/ about/subscribe/compsub.php.

### **Resource Person Coordinator**

The club is looking for a "Resource person Coordinator". There is a list of people to call for help on various topic (see page 2). This coordinator position involves looking for people to fill in call support positions that become vacant. If you are interested in doing this function, or have questions about the position, talk to Don VanSyckel.

### **Be Prepared, In The Event Computer Disaster Strikes**

**by Sharon. Housley** 

**B** usinesses and individuals alike<br>have all grown to rely on computers. The reliance is never have all grown to rely on computers. The reliance is never more apparent than when something happens to the horrid little box that makes our lives easier. We expect computers to react a certain way, in certain situations. It nearly always comes as a surprise when the beloved little box, know as a computer, refuses to boot up. Probably even more shocking, is the dawning that we've neglected to backup or prepare for the unforeseen disaster that has just been thrust upon us.

Regardless of the number of times you have experienced the dread of being unable to access the information trapped in the god-awful computerized contraption, we are always invariably unprepared.

The reality of it is that computers not only contain moving parts, but like other machines, they are prone to failure at some point in their lives. Not only can hardware failures occur, but viruses can also corrupt data making it impossible to retrieve. Regardless of the litany of words used to bully the box into behaving, the truth is that the only offence is a good defense.

So how do you prepare for a computer tragedy?

#### **Prepare for the Worst**

In structuring an offense it's important to realize the power of reinforcements: backups are invaluable and will save countless hours of shameless degradation. Be sure that you backup data and files on a regular basis. There are a number of tools that will automate the process.

It is critical that you check the backup log to ensure that a backup was completed properly. I cannot begin to describe the devastation felt when it is realized that though there was a backup process in place, the backup never actually occurred. Realizing this during a restore is likely to push any computer lover over the edge. It is a good idea to store a weekly backup off site. This is especially helpful, if an unforeseen fire or a natural disaster strikes.

#### **THE WYSIWYG April 2006 April 2006**

#### **Build A Wall**

If the computer has Internet access, either a hardware or software firewall (or combination there of) must be used. The firewall creates a barrier between a computer and the world. Without a firewall, Internet worms are capable of exploiting security holes and are able to create what are referred to as 'back doors'. These back doors can then be used to gain access to personal information stored on the computer, including password files, and financial information.

#### **Trust No One**

If you are an avid Internet surfer or downloader be sure to scan any downloads prior to opening or installing. Up to date anti-virus software should be used to ensure that computers do not become infected with malicious viruses that will ruin your life. Scan any email attachments prior to opening regardless of whom they are from. Files that end with .scr, .

pif and .exe can contain viruses that will wreak havoc with your data and emotional well being.

Preparedness goes a long way, and a little foresight will ensure that, while a computer might be an inconvenience, you will not be defeated.

#### **Preparation Resources**

Anti-virus Software -http://www. military-software.com/anti-virussoftware.htm

Firewalls - http://www.monitoringsoftware.net/intrusion-detectionsoftware.htm

#### **About the Author:**

**Sharon Housley manages marketing for NotePage, Inc. http://www. notepage.net a company specializing in alphanumeric paging, SMS and wireless messaging software solutions**.

中 中 一 个

### **Trolling For W0-Fi—Is It Legal?**

**by John Brewer. Computer Club of Oklahoma City eMonitor** 

 $\begin{array}{c} \begin{array}{c} \text{ocal area networking has experi-} \\ \text{enced a profound change in} \end{array} \end{array}$ enced a profound change in are still the norm but wireless networking is popular at homes and businesses. There are several issues worthy of exploration regarding this topic and this column will explore these issues in some detail in this and future columns. One issue is the legality of accessing an "open" wireless network and the other issue is the necessity to protect a wireless network.

Wikipedia states that "wardriving" involves the use of an automobile and a Wi-Fi-equipped computer, such as a laptop or a PDA, to detect Wi-Fi wireless networks. It is also known as "WiLDing" (Wireless Lan Driving), originating in the U.S. with the Bay Area Wireless Users Group

(BAWUG). It is similar to using a scanner for radio. Many wardrivers use GPS devices to measure the location of the network, find and log it on a website. For better range, antennas are built or bought, and vary from omnidirectional to highly directional. Software for wardriving is freely available on the Internet, notably, NetStumbler for Windows, KisMac for Macintosh, and Kismet for Linux.

Wardrivers make identification and access of wireless networks a sport, but is the sport legal? Is there a clear-cut answer or does it depend on the facts?

A recent Florida case provides some guidance. A Florida man, sitting in his SUV and using a laptop, was accessing wireless networks in a residential neighborhood. The St. Petersburg Times reported the matter and made the observation that "a drive through downtown St. Petersburg shows how porous networks can be. In less than five minutes, a Times reporter with a laptop found 14 wireless access points, six of which were wide open. I'll guarantee there are tons of people out there who have their wireless network being exploited but have no idea. And as we see more people utilizing wireless, we'll see more people being victimized." The Florida man was indicted and convicted.

"Wireless fidelity, or 'Wi-Fi,' has enjoyed prolific growth since catching on in 2000. More than 10-million U.S. homes are equipped with routers that transmit high-speed Internet to computers using radio signals. The signals can extend 200 feet or more, giving people the ability to use the Web in the back yard of his Crescent Heights home, but also reaching the house next door, or the street."

The expansion of Wi-Fi hot spots is part of this phenomenon. With a wireless-capable laptop, it is possible to access the Internet at places called "hot spots," and they are everywhere. Some charge for access but many provide free access. There is an inherent risk in this technology. The router that provides the wireless access point has an identifiable Internet protocol (IP) address. Anyone accessing the Internet through that router will appear to be authorized to use that IP address. Someone with a nefarious intent can create a possible legal nightmare for the person responsible for that IP address. The ability to look through the IP address and identify the computer behind the DHCP server is more difficult.

A recent case in Michigan involved the unauthorized access of an unsecured Wi-Fi network at a Lowe's home improvement store to steal credit card numbers. A 20-year-old and a friend stumbled across the network while cruising around in a car in search of

wireless Internet connections – wardriving. He was convicted.

An emerging threat is the "evil twin" attack. A person with the proper equipment sets up a local hot spot and overpowers the Wi-Fi network. Any computer user who accesses the bogus Wi-Fi network is then at risk by the evil twin. The Wall Street Journal has reported an evil twin setup at a technology conference in London. Hackers set up evil twins that infected other computers with viruses and gathered information on the users.

It is apparent that security is an important issue in a wireless network. The original standard was called WEP (wired equivalent privacy). WEP is a form of encryption, but the level of encryption is relatively weak. An improved form of encryption for wireless networks uses AES (advanced encryption standard). AES is strong encryption.

There are ethical issues in accessing a wireless network unless one has specific authority. Is it similar to a form of electronic trespass? Does it constitute a form of theft from the internet service provider? One can argue both sides of these questions easily.

Owners of wireless networks should consider the security of their networks. Improvements can be made to the wireless network fairly easily. A company by the name of Force Field Wireless has some excellent suggestions regarding wireless security. See www. forcefieldwireless.com. Some of the tips are:

Enable WEP. Make sure you use the largest WEP key size that the equipment supports.

Change the SSID (Service Set Identifier) to something non-descriptive. Do not give a name, address, or any other useful information to potential hackers. Do not use the default SSID.

Change the default password(s) on the access point. The default passwords of most network equipment are well known and could allow an intruder to gain access to the access point.

Disable Broadcast SSID. If the access point supports "closed system" or allows one to "disable broadcast SSID," use this feature. This will make the network essentially invisible to almost all scanning methods.

Update the firmware and drivers on access points and wireless cards. It is always wise to use the latest firmware and drivers on access points and wireless cards. Manufacturers commonly fix known issues, security holes, and enable new features with the updates.

Enable MAC-based filtering. This feature limits access to unique wireless cards.

Turn off access points when not in use.

Try to position access points in the center of the house or building. This

Prudent use of security features in a wireless network can prevent misfortune.

will minimize the signal leak outside of

its intended range.

**John Brewer practices law in Oklahoma City, is a member of the Governor's and Legislative Task Force for E-Commerce, and enjoys issues relating to eBusiness and cyberspace. Comments and questions are welcome and can be emailed to johnb@jnbrewer. com.** 

**The Editorial Committee of the Association of Personal Computer User Groups (APCUG), an international organization of which this group is a member, brings this article to you.** 

 $\oplus$   $\oplus$   $\oplus$   $\oplus$ 

### **Digital Cameras Blossom As Popularity Increases**

**by Ira Wilsker, APCUG Director; Columnist, The Examiner, Beaumont, TX** 

**M** uch to no one's surprise, the popularity of digital cameras<br>is exploding, as the quality<br>improves even more and the cameras popularity of digital cameras improves even more, and the cameras become more affordable. Digital photography, which was initially slow, grainy, and sometimes difficult to manipulate has matured, and is now nearly universal. With the dramatic improvements in digital camera and storage technology in recent years, much of what early adopters of digital photography experienced has changed for the better.

Sitting in front of me as I type this column are two digital cameras, each of which are representative of the respec-

tive technology of the day. One of the cameras is a JVC GC-S1U which is about 5 years old, and when it was new it was considered a technological marvel and state of the art in its day, but by today's standards, while still functional, is technologically obsolete. One of the first digital still cameras available, it has a  $.3$  (that is  $3/10$ ) of a megapixel image of 640x480 pixels, which is miniscule by today's standards. It takes 4 AA batteries, which are good for only a few dozen photos before they are exhausted, even less if the integral flash is used. Reviews of the day used the expression that this camera "eats batteries". One of the first cameras on the market to take a

**Page 7** 

memory card, it uses the now large format by current standards CF or Compact Flash card for additional photo storage. Connecting to the computer via a very slow serial connection made photos slow to download, unless an external card reader was used to read the CF card. One feature that this antique camera has, that is still impressive by today's standards is a 10x optical zoom. The processor in the camera is horribly slow by today's standards, with a noticeable lag between pressing the shutter and capturing the image, along with a long delay for a followup snapshot.

The newer digital cameras on the market clearly show the technological improvements that have become commonplace. New digital cameras come in a wide assortment of prices and features, from tiny key-chain size cameras, to cameras embedded in a ballpoint pen, to inexpensive disposable cameras to pocket size marvels, to SLR (Single Lens Reflex) type cameras with extreme resolution rivaling 35mm film, and using an assortment of available lenses, just like traditional 35mm cameras. Zoom can range from the less expensive and generally inferior digital zoom, to the superior optical zoom. Zoom ranges typically range from 3x to 12x, with some models offering a combination of optical and digital zoom to increase the ability to manipulate the closeness of the image. Many of the newer digital still cameras can also capture video and sound, often in the popular MPEG-4 30fps (30 frames per second) format, the length of the video being only limited by the amount of storage available on the memory card.

The second camera I have in front of me is a new Casio EX-S500, one of a series of new cameras Casio is producing in the "Exilim" series. The camera is actually small compared to my older camera, only being about 3.5 inches wide, by about 2.3 inches tall, and about .6  $(6/10)$  of an inch thick,

weighing only about 4 ounces. This full featured camera will easily fit in a shirt pocket or purse. It uses the tiny SD memory cards. With an excellent 5 megapixel maximum image size, this camera will take digital photos in six different sizes ranging from an enormous 2560x1920 pixel size (5 megapixels), to the smaller 640x480 size (3/10 of a megapixel). It should be noted that the smaller the image, the more images that can be stored in the memory card. Also, the smaller images are more appropriate if they are going to be emailed, an important consideration in "netiquette". The larger size images are appropriate if large photos are to be printed in 8x10 inch or 11x14 inch sizes, or even larger.

Zoom is provided by a telescoping 3x optical zoom, which can be coupled with an integral 4x digital zoom, giving a maximum zoom of 12x. The lens produced very bright and sharp images. When the camera is turned off, the telescoping zoom lens is retracted into the body of the camera, making the front of the camera nearly flat. One technological marvel built into this camera an "Anti-Shake DSP" which is a digital signal processor that removes the effect of moving the camera while the image is being recorded; this contributes to an exceptionally sharp image by removing or minimizing the blurring many of us encounter when we move the camera as we take a photo.

Despite the small stature of the camera, it also can record movies and sound in three formats, 640x480 in both high quality and normal mode, and a smaller image 320x240 size for extended play. Video is saved in MPEG-4 format, and the sound is saved in the universal WAV format. With a common and inexpensive 256 megabyte memory card, the camera can capture about 8 minutes of video and sound at the high quality setting, and about 45 minutes at the extended play setting. Simply, available memory and battery power is the limiting factor in the length of the video that can be shot at any given time.

While my old camera ate batteries, having a very short battery life, this new Casio Exilim has a proprietary rechargeable lithium ion battery with a normal capacity of about 200 photos before it needs to be recharged.

The camera has a shutter speed of 1/8 to 1/2000 of a second, rivaling many of the classical 35mm cameras, and includes a multi-mode flash, self timer, bright 2.2 inch LCD screen, and a mini-cradle which simultaneously connects the camera to a USB 2 high speed connection as well as AC power to charge the internal battery. There is also an "AV Out" jack on the cradle. Included with the camera are two CDs of software to download and manage the still images as well as the video. A set of included video cables allows the playing of video direct from the camera when it is docked in the cradle.

The body of the Casio Exilim EX-S500 camera is stainless steel, and available in a typical steel grey color, as well as while or orange toned stainless steel. This camera has a suggested retail price of \$350. Locally these cameras are available at Circuit City, CompUSA, Radio Shack, Target, Ritz Camera, Sharper Image, or online from Casio at www.casio,com.

Casio is now marketing some excellent quality digital cameras, and should be strongly considered when shopping for better quality and full featured digital cameras.

**The Editorial Committee of the Association of Personal Computer User Groups (APCUG), an international organization of which this group is a member, brings this article to you.** 

有 有 有 有

#### **WYSIWYG WEB WATCH (www)**

**By Paul Baecker** 

webwatch@sterlingheightscomputer club.org

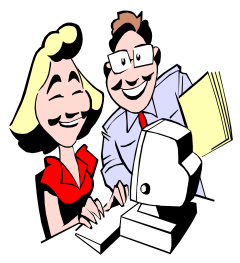

This column attempts to locate sites containing valuable, amusing and free content, with no overbearing pressure to purchase any-

thing. Send your favorite entertaining, helpful or just plain useless sites (a description is optional) to the e-address noted above, for inclusion in a future WYSIWYG issue. Also check the SHCC web site ("Web Page Reviews") for previous gems.

Download "CWShredder" to find and destroy traces of CoolWebSearch, a name given to a wide range of different browser hijackers. Check for updates occasionally. http://intermute.com

Hundreds of pics and descriptions of global super cars. Start with 'complete index'. http://www.supercars.net

Photos to enjoy as wallpaper. http://www.michael-grossmann.net

Free utility allows full access to NTFSbased file systems with a single boot floppy. Select 'freeware'. http://www.datapol.de

Windows XP crashed? Here's help from a non-geek. http://www.digitalwebcast.com/ articles/viewarticle.jsp?id=8658-0

Financial calculators – mortgage, loan, credit/debit, savings, retirement, investment, tax. Click on "financial calculators". http://www.finance.cch.com

Sculptures created with cans. Select 'Competition' for contest entries. http://canstruction.com

New & replacement window selection tool, technologies, design, benefits. http://efficientwindows.org

"Fair, accurate, credible info on energy performance of windows, doors, skylights." http://nfrc.org

Explore options for saving energy & using renewable energy at home, at work, in community, while driving. Energy self-audits and calculators. Click on "Info for consumers". http://eere.energy.gov

Conserve energy in your home. Download fact sheets on many energy subjects. Click on "Library". http://rmi.org

Organization focused on confronting excesses of computer waste in the form of "Toxic Trade". View the photo gallery….is *your* PC here? http://ban.org

IRS's AMT Assistant will tell you if this income tax applies to you. http://apps.irs.gov/app/amt/

Can't remember the ending plot twist in a movie? Want to spoil it for someone else? http://www.moviepooper.com

A step-by-step guide to setting up a videoblog for free. Watch the video for tips. http://www.freevlog.org

Encyclopedic reference work cataloging world's 6,912 known living languages ~ regions, populations, dialects. http://www.ethnologue.com

All about beer -- brewing, styles, facts, evolution, recipes, int'l cheers. http://www.herestobeer.com

Puns, limericks, spoonerisms, palindromes, daily word meaning/history, word games, links to language and specialty dictionaries. http://www.alphadictionary.com

Hundreds of factsheets, bulletins, educational materials -- lawn, garden, pests, food prep and safety, nutrition, home mgmt, financial mgmt, stain removal, fitness, dieting, much more. http://ohioline.osu.edu

Mapping utility with slick direction finder. Navigate/zoom with mouse. http://local.live.com

Searches for best prices on books. http://www.fetchbook.info

More than 5,000 pages of editorial content about European travel, including maps, guides, photos. http://europeforvisitors.com

Extremely talented performer sets his craft to Beatles music. http://s158645047.onlinehome.us/ video\_5290\_10558.html? sid=5290&aid=10558

**Local web site(s) of the month; sites of interest in and near SE Michigan. Look here each month for another interesting site from our area.**

"Find local sales and on-line deals" – search by product category, brand, price or store. Enter your preferred zip code.

http://www.shoplocal.com

View sale items at select local stores. http://www.saleshound.com

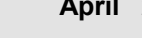

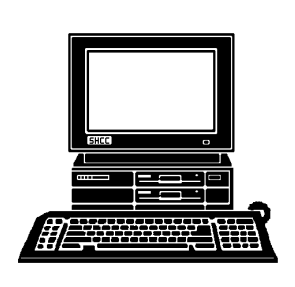

# **STERLING HEIGHTS COMPUTER CLUB**

PO Box 385 Sterling Heights, MI 48311-0385

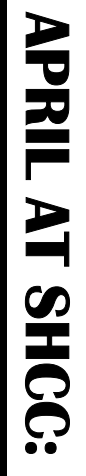

|}<br>|}

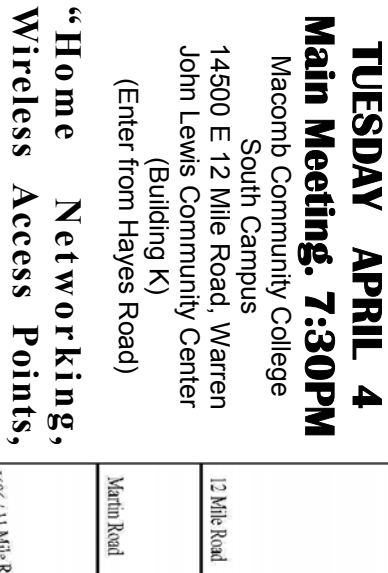

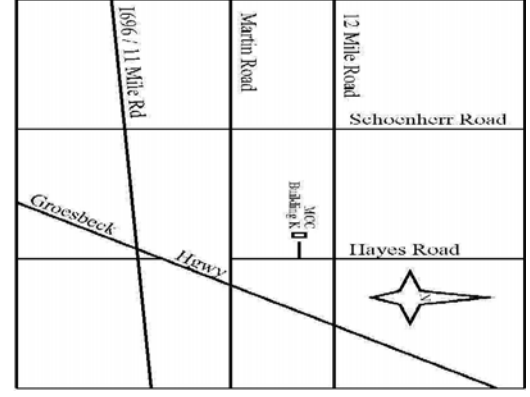

SIGs

**VanSyckel** 

VanSyckel

**part 2" by member Don** 

part 2" by member Don

**NONDAY MONDAY**  Net/Com SIG

 Net/Com SIG 7:00PM at the Macomb County Library.  **April 10**  7:00PM at the Macomb County Library. **April 10** 

**NONDAY MONDAY** 

NOVICE SIG

 NOVICE SIG 7:00PM at the Macomb County Library. 7:00PM at the Macomb County Library.

 **April 17** 

 $\overline{2}$ 

April

**WEDNESDAY April 19 WEDNESDAY** PC SIG

 PC SIG 7:00PM at the Macomb County Library. 7:00PM at the Macomb County Library. April  $\frac{1}{6}$ 

all that stuff, part 3" by member Don VanSyckel **all that stuff, part 3" by member Don VanSyckel**  JUNE "Home networking, wireless access points, and **JUNE "Home networking, wireless access points, and**